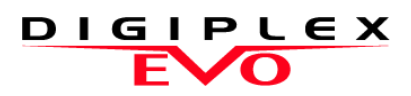

# Hangjelz**ő**s élesít**ő**/hatástalanító modul

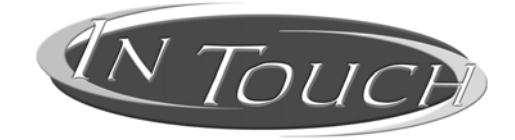

Felhasználói útmutató

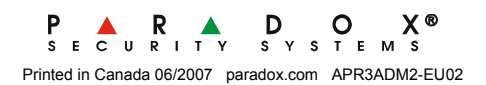

## TARTALOM

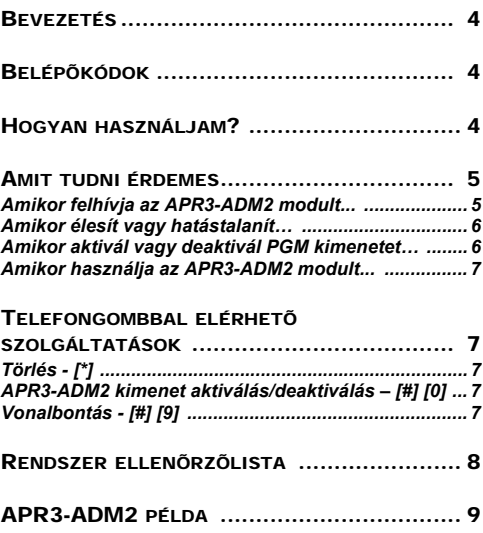

## KOMPATIBILITÁS

- EVO48, EVO96, EVO192
- DGP-NE96, DGP-848

### BEVEZETÉS

Gratulálunk, hogy a Paradox Hangjelzős élesítő/hatástalanító modulját választotta. Az APR3-ADM3 segítségével bármilyen nyomógombos telefon kezelőként használható. Az APR3-ADM2 modullal, élesítheti és hatástalaníthatja a Digiplex EVO rendszert, valamint aktiválhat vagy deaktiválhat APR3- ADM2 kimeneteket (PGM)—mindezt telefonról. A részletes hangüzenetek adnak útmutatást, az APR3-ADM2 kezelése olyan egyszerű, mint telefonálni.

#### BELÉP**ő**KÓDOK

Az APR3-ADM2 a felhasználó belépőkóddal enged hozzáférést a vagyonvédelmi rendszerhez. A vagyonvédelmi rendszerben a kezelőn megadott felhasználó belépőkód ugyanaz, mint amelyet a telefonon kell használni.

#### HOGYAN HASZNÁLJAM?

1. lépés: Vegye fel a telefont, és tárcsázza a telefonszámot (amelyre az APR3- ADM2 csatlakozik).

#### *Az APR3-ADM2 kéri a felhasználókódot.*

2. lépés: Adja meg a belépőkódját.

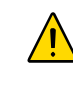

*Ha a vagyonvédelmi rendszer változó kódhossz elfogadására van programozva, nyomja meg a [#] gombot, miután megadta a belépőkódot.*

- 3. lépés: A telefongombok **[1]**-**[8]**-ig megfelelnek a területeknek 1-8-ig, úgy mint a kezelőn. A rendszerélesítéséhez vagy hatástalanításához, nyomja meg a terület számát a telefonon. Ez átváltja a terület állapotát élesítettről hatástalanítottra és vissza. Lásd, 1. példa a 9. oldalon.
- 4. lépés: Az APR3-ADM2 kimenetének (PGM) aktiválásához vagy deaktiválásához, nyomja meg a **[#]** gombot, majd a **[0]** gombot. Lásd, 1. példa a 9. oldalon.

## AMIT TUDNI ÉRDEMES

- *Amikor felhívja az APR3-ADM2 modult...*
- Ha üzenetrögzítőt használó rendszerhez kíván hozzáférni, hívja az APR3-ADM2

modult, tegye le, majd 10 másodperc múlva hívja fel újra az APR3-ADM2 modult.

## *Amikor élesít vagy hatástalanít…*

- Csak azt a területet élesítheti vagy hatástalaníthatja, amelyikhez a kódjának hozzáférése van.
- Ha olyan területet élesített, ahol nyitott zóna van, a vagyonvédelmi rendszer *Kényszer élesíti* a területet. Ez csak azoknál a felhasználókódoknál lehetséges, melyek *Kényszer élesítés* szolgáltatással rendelkeznek.

#### *Amikor aktivál vagy deaktivál PGM kimenetet…*

- Az APR3-ADM2 kimenete használható lámpák kapcsolására, garázsajtó nyitásra, zárásra és még sok másra. Erről kérdezze a telepítőt.
- Ha az APR3-ADM2 kimenete nem működik, nem lehet aktiválni/deaktiválni a kimenetet.
- A telepítő programozhatja a kimenetet kézi deaktiválásra vagy időre. Ha kézi deaktiválásra programozták, a kimenet aktív marad, amíg nem deaktiválják. Ha időre programozták, a kimenet deaktivál,

ha az idő letelt.

#### *Amikor használja az APR3-ADM2 modult...*

- Néhány esetben, a telefon hangja nem elég erős, hogy megszakítsa az APR3- ADM2 hangját. Ilyenkor, várja meg a hangutasítás végét, mielőtt megadja a műveletet.
- Ha a vagyonvédelmi rendszer és az APR3- ADM2 ugyanazon a telefonszámon osztozik, a vonal megszakadhat amikor az APR3-ADM2 modult használja.

#### TELEFONGOMB SZOLGÁLTATÁSOK

#### *Törlés - [\*]*

Ha hibázott, nyomja meg a **[\*]** gombot a telefonon a törléshez, majd adja meg újra az információt.

### *APR3-ADM2 kimenet aktiválás/deaktiválás – [#] [0]*

Az APR3-ADM2 kimenetének aktiválásához vagy deaktiválásához, nyomja meg a **[#]** gombot, majd a **[0]** gombot a telefonon.

## *Vonalbontás - [#] [9]*

Amikor vonalat kíván bontani, nyomja meg a **[#]** gombot, majd a **[9]** gombot. Az APR3-ADM2

*"Viszonlátásra"* üzenettel bontja a vonalat.

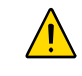

*Ha nem bontják a vonalat, és 2 percig nem történik művelet, az APR3-ADM2 automatikusan bontja a vonalat.*

## RENDSZER ELLEN**ő**RZ**ő**LISTA

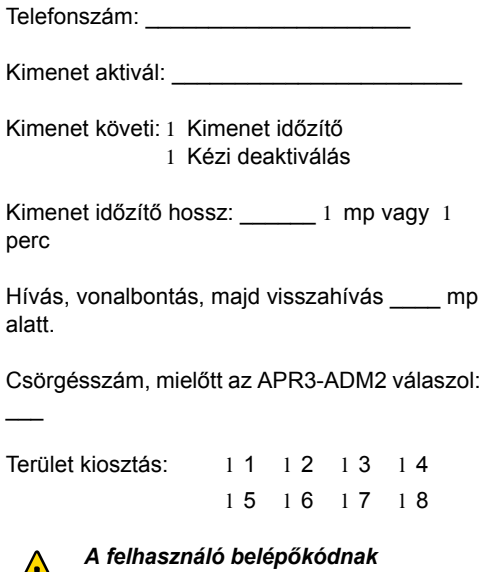

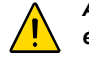

*érvényesnek kell lennie arra a területre* 

*(partícióra), melyhez hozzárendelték az APR3- ADM2 modult.*

### APR3-ADM2 PÉLDA

## **1. példa: Az APR3-ADM2 használata**

Kálmánnak vagyonvédelmi rendszere van és APR3-ADM2 van rákapcsolva otthon. Vagyonvédelmi rendszere két területből áll. Jelenleg mindkét partíció élesített és az APR3- ADM2 kimenet, mely a garázsajtó nyitóra van kötve, deaktivált. Kálmán hazafelé tart, és hatástalanítani akarja mindkét területet és kinyitni a garázsajtót. Kálmán a következőt teszi:

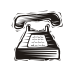

Először felhívja a telefonszámot, amelyre az APR3-ADM2 modult kapcsolták.

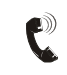

 Amikor az APR3-ADM2 felveszi, a következőket mondja Kálmánnak: *"Adja meg kódját."*

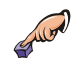

Kálmán beírja felhasználó belépőkódját.

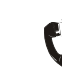

Az APR3-ADM2 a következőket közli: *"Egyes terület élesítve" "Kettes terület élesítve" "Kimenet deativálva" "Módosításhoz, adja meg a Terület számát"*

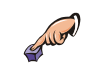

Kálmán megnyomja az **[1]** gombot a telefonján, terület 1 hatástalanításához.

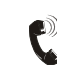

Az APR3-ADM2 a következőket közli: *"Egyes terület hatástalanítva" "Kettes terület élesítve" "Kimenet deativálva" "Módosításhoz, adja meg a Terület számát"*

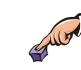

Kálmán megnyomja az **[2]** gombot a telefonján, terület 2 hatástalanításához.

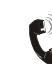

Az APR3-ADM2 a következőket közli: *"Egyes terület hatástalanítva" "Kettes terület hatástalanítva" "Kimenet deativálva" "Módosításhoz, adja meg a Terület számát"*

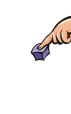

Kálmán megnyomja a **[#]** gombot, majd a **[0]** gombot telefonján a kimenet aktiválásához, mely kinyitja a garázsajtót.

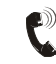

Az APR3-ADM2 a következőket közli: *"Kimenet aktiválva"*